# **Backup Manager**

Menu > More functions > Backup Manager

The Backup Manager enables **one-time backup of Locus settings, points and tracks** or defines **periodic automatic backups**. Backups can be also **shared** to your favorite **cloud services** and used for **[transferring the application data from one device to another](https://docs.locusmap.eu/doku.php?id=manual:faq:move_to_new_device_sd_card)**.

# **Manual Backup**

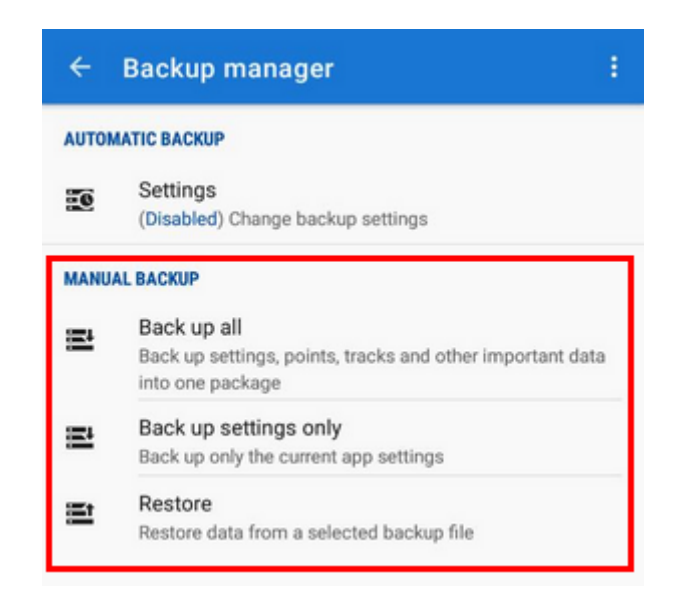

- **Backup all** enables immediate **one-time backup of all settings, points and tracks** into one package. The **time stamp** is default as the package name but it is possible to change it. By default, the package is stored into Locus/Backup directory (it can be changed in settings > miscellaneous > default directories).
- **Backup settings only** creates the settings backup package. Useful if you use various sets of app properties.
- **Restore** shows content of /Locus/backup/ directory from which you can **select a backup file to restore**. In case of file with all backup you are prompted to select **what content of the package you want to restore**.

#### **Backup sharing**

After the backup file is created you can **share** it - **send it to [Dropbox,](http://www.dropbox.com) email it, share it on social**

**networks** etc. Just tap  $\leq$  in the confirmation box:

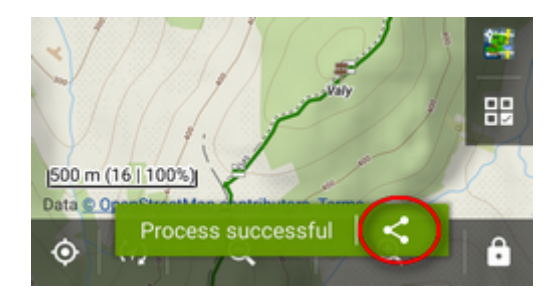

# **Automatic Backup**

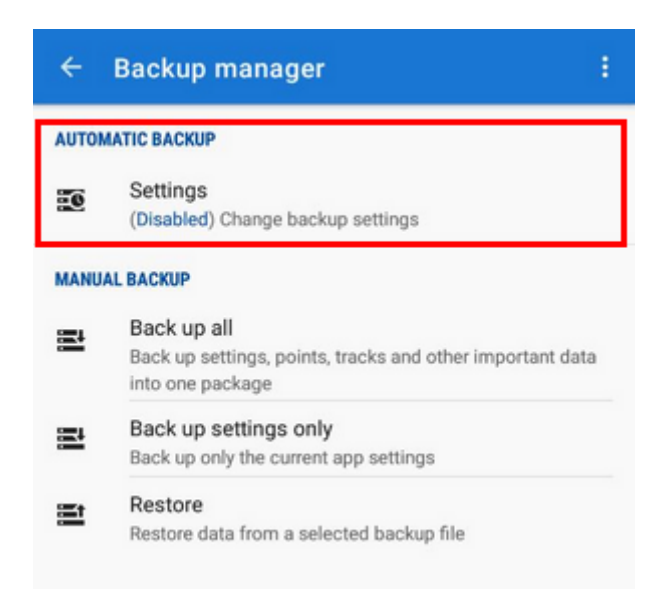

… saves settings, points and tracks periodically to Locus/backup/auto directory without user's interference. You can also set automatic backup to **Dropbox or Google Drive**.

- 1. **Enable** automatic backup
- 2. Set **date** of the next backup, **repetition frequency**, **number** of stored backups and backup to **cloud**:

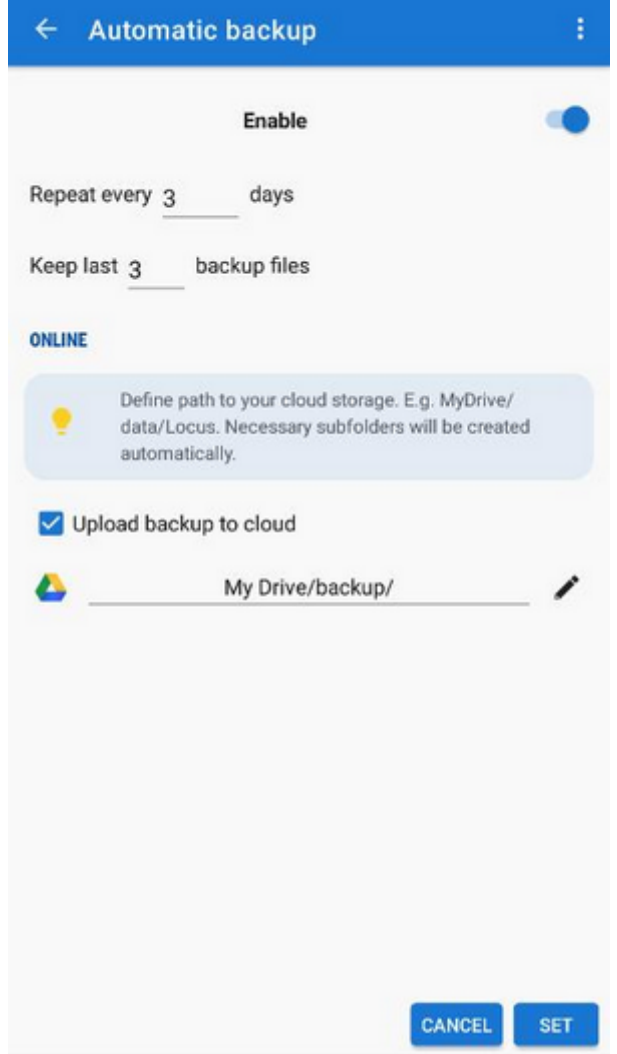

### **Backup to cloud**

Automatically saves Locus settings, points and tracks to your selected directory at Dropbox or Google Drive. Make sure you have **applications of the services installed on your device**.

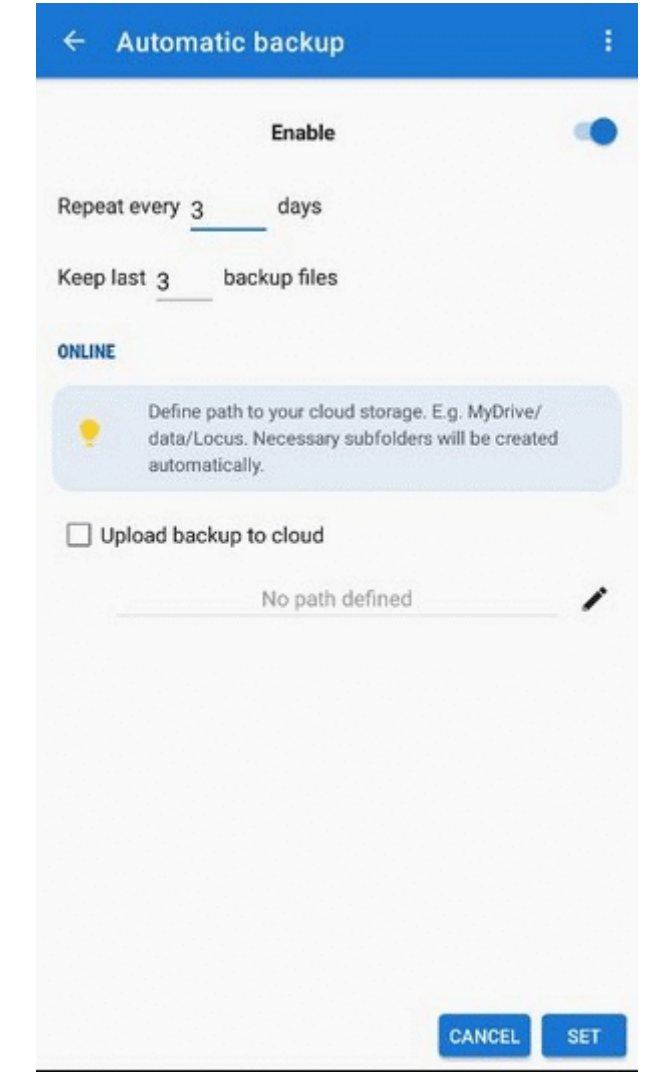

First use of this feature requires login to your cloud service account.

#### **Edit and cancel**

When the automatic backup is enabled the menu in the entry dialog offers option to edit its properties or cancel it:

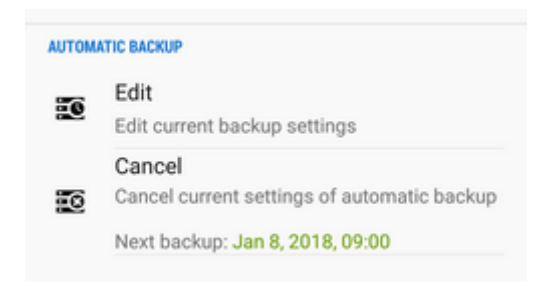

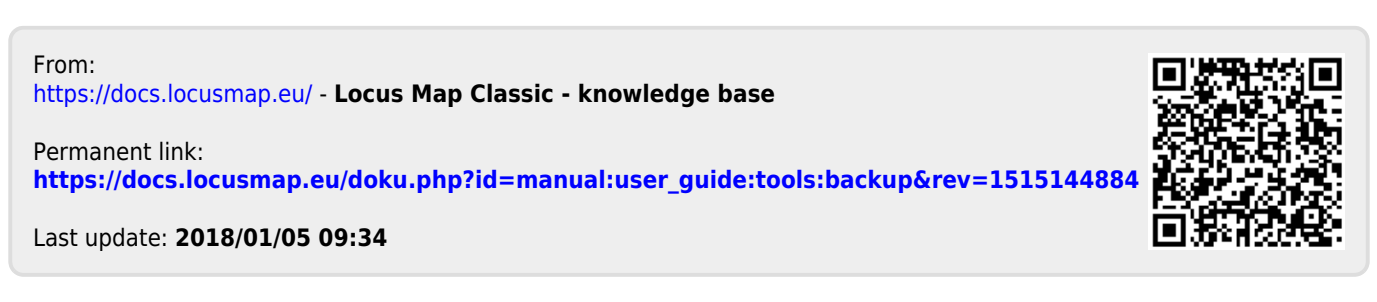